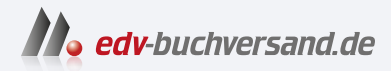

# C++ für Kids

Ganz einfach programmieren lernen und eigene Spiele erstellen

> **[» Hier geht's](https://www.edv-buchversand.de/product/itp-0688/C++%20f%C3%BCr%20Kids)  direkt zum Buch**

# DAS VORWORT

Dieses Vorwort wird Ihnen von www.edv-buchversand.de zur Verfügung gestellt.

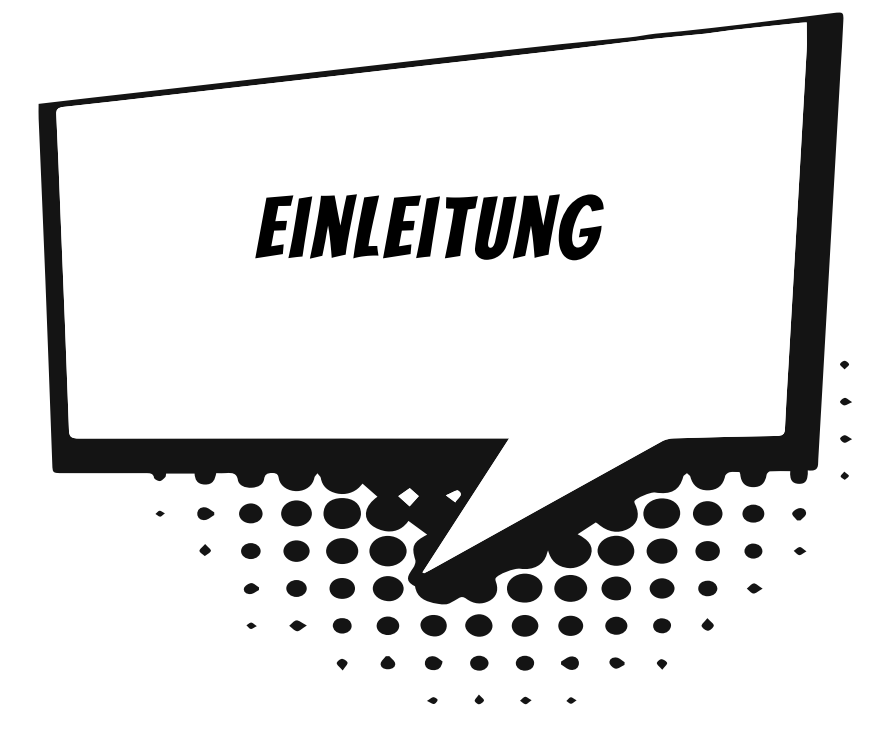

Um ein Spiel selbst zu erstellen, muss man vom Programmieren anfangs eigentlich noch gar nichts verstehen. Denn zuallererst braucht man eine Idee und dann einen Plan.

Wovon soll das Spiel handeln? Welche Geschichte soll es erzählen? Personen, Orte und Ereignisse, all das führt zu einem Plan, der umfasst, was zu diesem Spiel gehören soll. Und erst, wenn der Plan »steht«, kann die eigentliche Umsetzung in ein Programmprojekt beginnen. Dann allerdings sollte man schon möglichst gut programmieren können.

Und damit bist du bei diesem Buch genau richtig. Hier bekommst du über neun Kapitel solide und umfassende Grundlagen der Programmiersprache C++ vermittelt. Und damit du von Anfang an in die Spieleprogrammierung hineinschnuppern kannst, sind die Beispiele fast alle auf Spiele bezogen.

Danach geht es dann tatsächlich ans Programmieren eines richtigen Spiels, dabei lernst du, dein Grundwissen in C++ immer professioneller anzuwenden.

# Welches Werkzeug benötigen wir?

Zuerst einmal zu den Vorkenntnissen: Es sind keine nötig. Denn du beginnst ja sozusagen bei null. Allerdings solltest du dich mit Windows auskennen, denn zum Programmieren benötigen wir natürlich ein Betriebssystem, in dem unsere Programme laufen.

Was du brauchst, ist eine passende **Entwicklungsumgebung** und schon kanns losgehen. Damit ist ein System aus mehreren Komponenten gemeint:

Um ein Programm zu erstellen, musst du erst mal etwas eintippen. Das ist wie bei einem Brief oder einer Geschichte, die man schreibt. Das Textprogramm dafür kann sehr einfach sein, weil es ja nicht auf eine besondere Schrift oder Darstellung ankommt. So etwas wird **Editor** genannt.

Ist das Programm eingetippt, kann es der Computer nicht einfach lesen und ausführen. Jetzt muss es so übersetzt werden, dass er versteht, was du von ihm willst. Weil er aber eine ganz andere Sprache spricht als du, muss ein Dolmetscher her. Du programmierst in einer Sprache, die **du** verstehst, und der Dolmetscher übersetzt es so, dass es **dem Computer** verständlich wird. So etwas heißt dann **Compiler**.

Schließlich müssen Programme überarbeitet, verbessert, wieder getestet und weiterentwickelt werden. Dazu gibt es noch einige zusätzliche Hilfen wie den **Debugger**. Und aus alledem wird dann ein ganzes System, die **Entwicklungsumgebung**.

Mit der von Microsoft kostenlos zur Verfügung gestellten Software **Visual Studio** hast du eine sehr leistungsfähige Entwicklungsumgebung für die neuesten Windows-Versionen. Die benutzen wir hier.

Weil du nicht programmieren kannst, wie dir der Schnabel gewachsen ist, brauchen wir eine **Programmiersprache**. Die muss so aufgebaut sein, dass möglichst viele Menschen in möglichst vielen Ländern einheitlich damit umgehen können.

Weil in der ganzen Welt Leute zu finden sind, die wenigstens ein paar Brocken Englisch können, besteht auch fast jede Programmiersprache aus englischen Wörtern.

In diesem Buch hast du es mit der Programmiersprache **C++** zu tun. Sie ist seit vielen Jahren sehr weit verbreitet, allerdings nicht leicht zu erlernen. Dafür ist C++ die vielleicht mächtigste Sprache überhaupt. Viele Spiele und Spiele-Tools sind in C++ programmiert. Daneben gibt es noch einige andere Sprachen wie z. B. C, Java und C#, wobei C als die Mutter vieler Sprachen gilt, auch C++ ist von C abgeleitet, ebenso wie C# und Java.

# Und was bietet dieses Buch?

Vorwiegend geht es bei der Programmierung in C++ auch um Spiele. Du bekommst hier u. a. serviert:

- $\diamondsuit$  das Basiswissen von C++: Variablen, Ein- und Ausgabe, Kontrollstrukturen, Funktionen
- $\diamond$  Profikenntnisse über Arrays, Zeiger, objektorientierte Programmierung
- $\diamond$  Programmierung einer Player-Klasse als Basis für Spiele
- $\diamond$  einen Einstieg in ein grafisches System mit dem Ziel, ein komplettes Spiel zu erstellen

Im **Anhang** gibt es dann noch zusätzliche Informationen, u. a. über Installationen und den Umgang mit Fehlern.

# Wie arbeitest du mit diesem Buch?

Um dir den Weg vom ersten Projekt bis zu einem fertigen Game einfacher zu machen, gibt es einige zusätzliche Symbole, die ich dir hier gern erklären möchte:

#### Arbeitsschritte

> Wenn du dieses Zeichen siehst, heißt das: Es gibt etwas zu tun. Damit kommen wir beim Entwickeln Schritt für Schritt einem neuen Ziel immer näher.

Grundsätzlich lernt man besser, wenn man Quelltexte selber eintippt oder ändert. Aber nicht immer hat man große Lust dazu. Weil es alle Projekte im Buch auch zum Download gibt, findest du am Ende des einen oder anderen Abschnitts auch den jeweiligen Dateinamen (z. B.  $\rightarrow$  GAME). Wenn du also das Projekt nicht selbst erstellen willst, kannst du es stattdessen auch aus dem Internet laden – zu finden unter

www.mitp.de/0688

#### Fragen und Aufgaben

Am Ende eines Kapitels gibt es jeweils einige Fragen und Aufgaben. Diese Übungen sind nicht immer ganz einfach, aber sie helfen dir, dein Programmierwissen noch mehr zu vertiefen. Lösungen zu den Aufgaben findest du ebenfalls auf der **mitp**-Homepage. Du kannst sie dir alle im Editor von Windows oder auch in deinem Textverarbeitungsprogramm ansehen. Oder du lässt sie dir ausdrucken und hast sie dann schwarz auf weiß, um sie neben deinen Computer zu legen.

## **NOTFÄLLE**

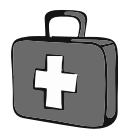

Vielleicht hast du irgendetwas falsch gemacht oder etwas vergessen. Oder es wird gerade knifflig. Dann fragst du dich, was du nun tun sollst. Bei diesem Symbol findest du eine Lösungsmöglichkeit. Auch ganz hinten im Anhang B findest du ein paar Hinweise zur Pannenhilfe.

#### Wichtige Stellen im Buch

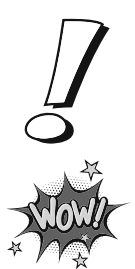

Hin und wieder findest du ein solch dickes Ausrufezeichen im Buch. Dann ist das eine Stelle, an der etwas besonders Wichtiges steht.

Wenn du ein solches »Wow« siehst, geht es um ausführlichere Informationen zu einem Thema.

# Was brauchst du für dieses Buch?

Du findest Visual Studio als komplette Entwicklungsumgebung zum Download auf dieser Homepage:

```
https://www.visualstudio.com/de/downloads/
```
Visual Studio ist in der **Community**-Version kostenlos, sie reicht komplett aus, um mit C++ auch umfangreiche Programme zu erstellen. Nach dem Download wird alles mit dem **Setup**-Programm in ein Verzeichnis deiner Wahl installiert, z. B. c:\Programme\MICROSOFT Visual Studio.

Die Beispielprojekte in diesem Buch findest du ebenso wie die Lösungen zu den Aufgaben auf der Homepage des Verlags:

www.mitp.de/0688

#### Betriebssystem

Die meisten Computer arbeiten heute mit dem Betriebssystem Windows. Empfehlenswert ist eine der Versionen ab 10. C++ als universelle Sprache funktioniert auch unter anderen Betriebssystemen (wie z. B. Linux oder macOS), worauf ich hier aber nicht weiter eingehe.

#### **SPEICHERMEDIEN**

Auf jeden Fall benötigst du etwas wie einen USB-Stick oder eine SD-Card, auch wenn du deine Programme auf die Festplatte speichern willst. Auf einem externen Speicher sind deine Arbeiten auf jeden Fall zusätzlich sicher aufgehoben.

Gegebenenfalls bitte deine Eltern oder Lehrer um Hilfe.

# Hinweise für Lehrer

Dieses Buch lässt sich selbstverständlich auch für den Informatik-Unterricht verwenden. Dort setzt natürlich jeder Lehrer seine eigenen Schwerpunkte. Aber wenn es z. B. um eine Programmier-AG oder einen Informatikkurs mit Schwerpunkt Spieleprogrammierung geht, lässt sich dieses Buch in Ergänzung zu Ihrem Lehrmaterial gut einsetzen. Und mit Visual Studio steht Ihnen und Ihren Schülern ein mächtiges Entwicklungswerkzeug zur Verfügung.

Was die Programmierung angeht, so wird hier mit **C++** keine unbedingt einfache Programmiersprache benutzt, aber vielleicht die mächtigste überhaupt. Zahlreiche Fragen und Aufgaben mit Lösungen helfen, Gelerntes zu festigen und zu vertiefen.

#### Auf die Dateien zum Buch verzichten?

Vielleicht ist es Ihnen lieber, wenn Ihre Schüler die Projekte alle selbst erstellen. Dann lassen Sie die Download-Dateien einfach (erst einmal) weg.

## **ÜBUNGSMEDIEN**

Für den Informatik-Unterricht sollte jeder Schüler ein eigenes externes Speichermedium haben, um darauf seine Versuche zu sichern. So wird verhindert, dass sich auf der Festplatte des Schulcomputers mit der Zeit allerlei »Datenmüll« ansammelt. Außerdem dient der eigene Datenträger dem Datenschutz: Nur der betreffende Schüler kann seine Daten manipulieren.

## Regelmäßig sichern

Es kann nicht schaden, die Programmdateien, an denen gerade gearbeitet wird, etwa alle **zehn** Minuten zu speichern. Denn Computer pflegen gern gerade dann »abzustürzen«, wenn man seine Arbeit längere Zeit nicht gespeichert hat.